# 日ndroid手機及<br>、平板電腦用戶指南

# 曹應用故牵

**APPS**<br>& widgets

**DATA** 

助你了解最新智能手機 及平板雷腦的功能及操作窮門 www.pccw-hkt.com

V.10c

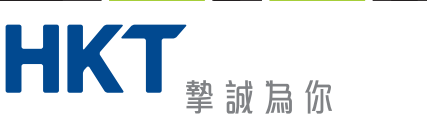

Short<br>code

 $\bullet$ 

**TIPS** 

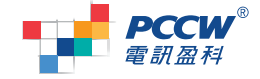

香港電訊 - 電訊盈科集團成員

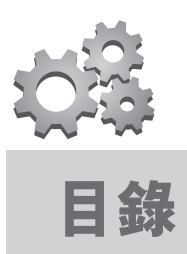

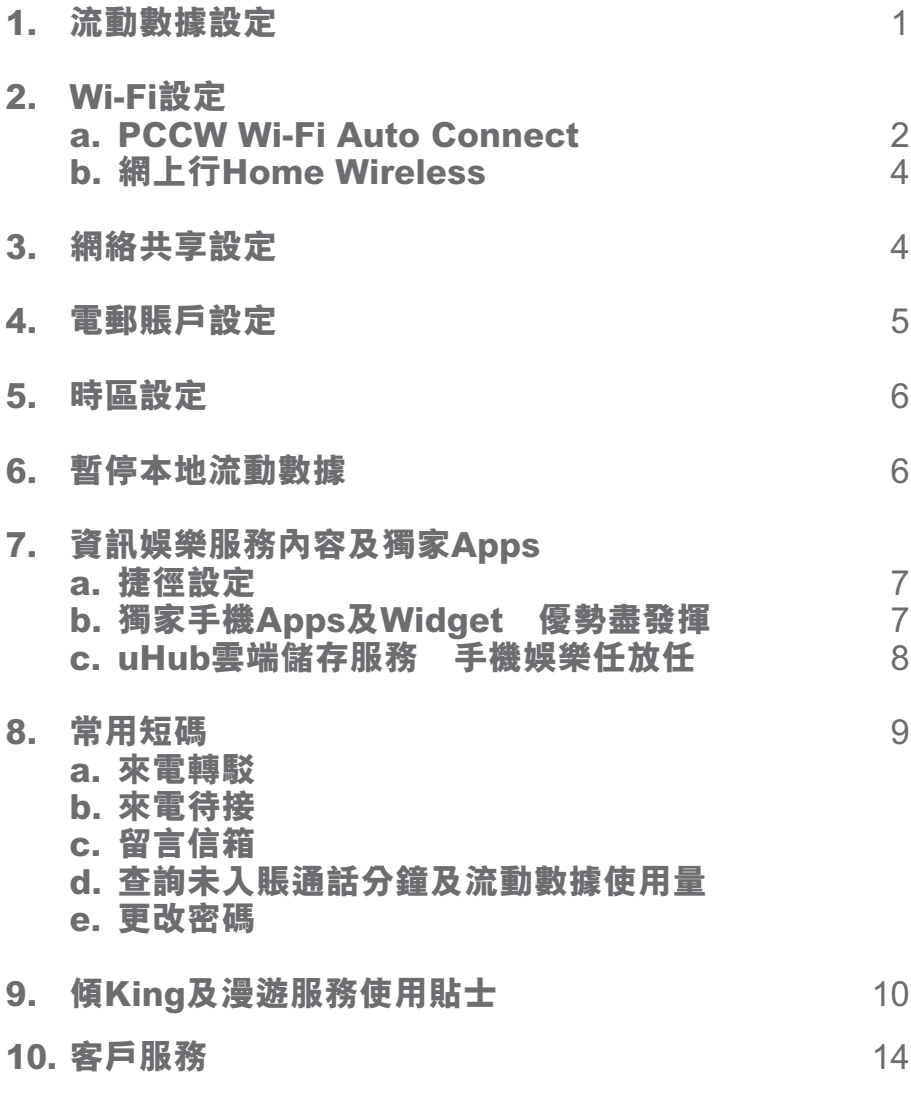

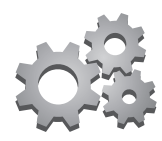

# **1. 流動數據設定**

設定流動數據後,即可以手機瀏覽資訊娛樂服務內容及其他網站。

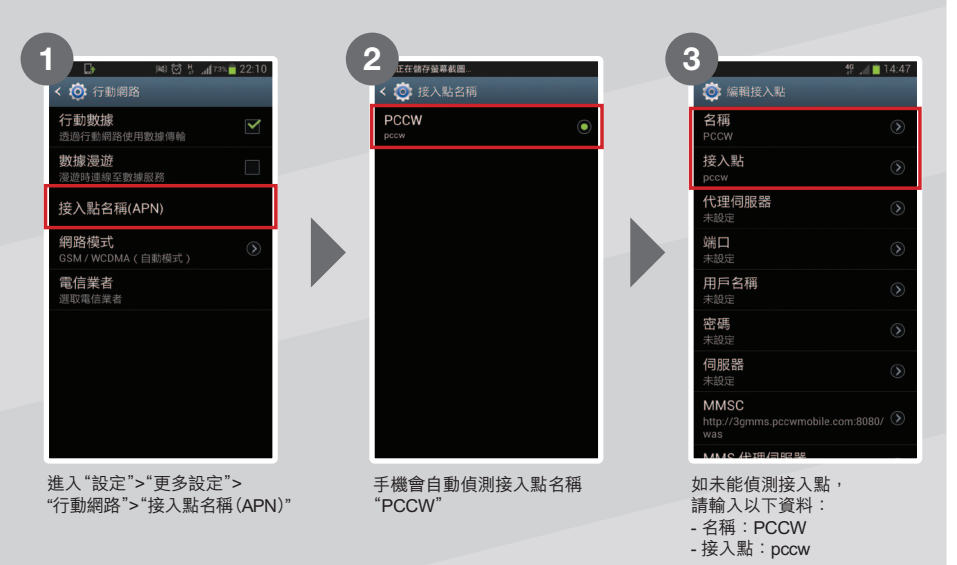

完成設定後,你便可於瀏覽器輸入"http://m.pccw-hkt.com"即可瀏覽資訊娛樂服務內容,或輸入其他 網址瀏覽其他網站。

如要收發多媒體訊息,請輸入以下資料:

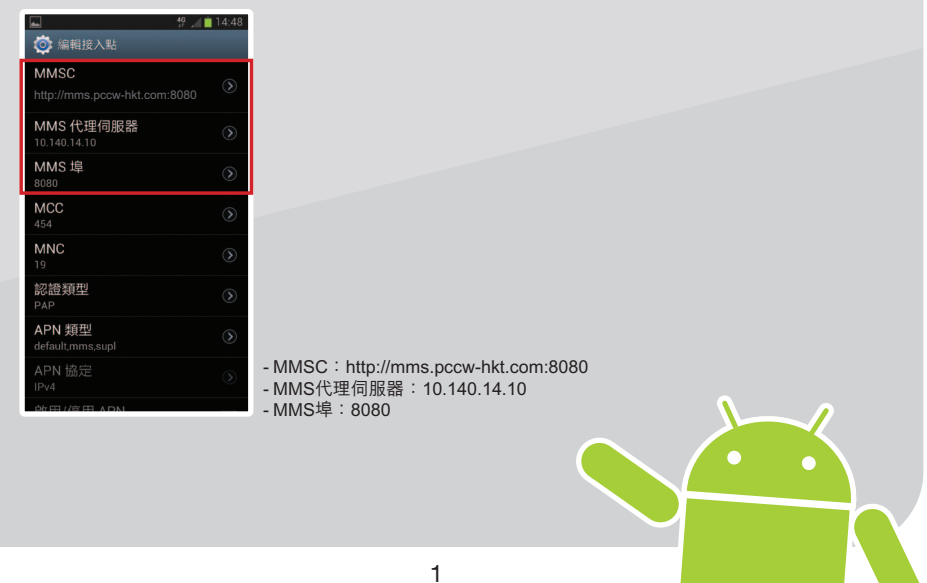

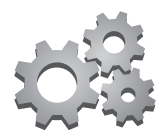

# **2. Wi-Fi設定**

# **a. PCCW-HKT Wi-Fi Auto Connect**<sup>1</sup>

PCCW-HKTWi-Fi寬頻熱點2,遍佈便利店、咖啡店、食肆、購物商場、主要港鐵車站、機場快線車站及列車、大學 及其他專上學院等,再配合PCCW-HK流動通訊服務獨家提供Auto Connect直接連接Wi-Fi功能,只需一次設定, 以後當手機偵測到PCCW-HKT Wi-Fi網絡,系統便自動由流動數據轉到PCCW-HKT Wi-Fi網絡,無需每次輸入 賬號或密碼,享受快捷Wi-Fi上網新體驗<sup>3</sup>。

## **以應用程式進行設定**

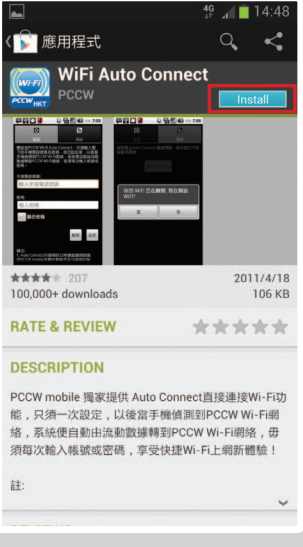

登入Google Play > 搜尋"PCCW" 並下載及安裝"WiFi Auto Connect"4

下載後,開啟"WiFi Auto Connect"應用程式,直接輸入手機電話號碼及密碼5,即可設定Auto Connect。

註:

- 1. Auto Connect 只適於已申請此服務的指定服務計劃客戶
- 2. 有關Wi-Fi熱點位置,可瀏覽www.wifi.pccw-hkt.com
- 3. 若離開Wi-Fi覆蓋範圍,手機將會連上流動數據並須按數據用量收費
- 4. 於Google Play瀏覽及下載"WiFi Auto Connect"應用程式時將會按流動數據用量收費
- 5. 如沒更改密碼,密碼將會預設為你身份證、護照或商業登記證號碼首6位數字,如忘記密碼,可於手機按\*111#重設新密碼

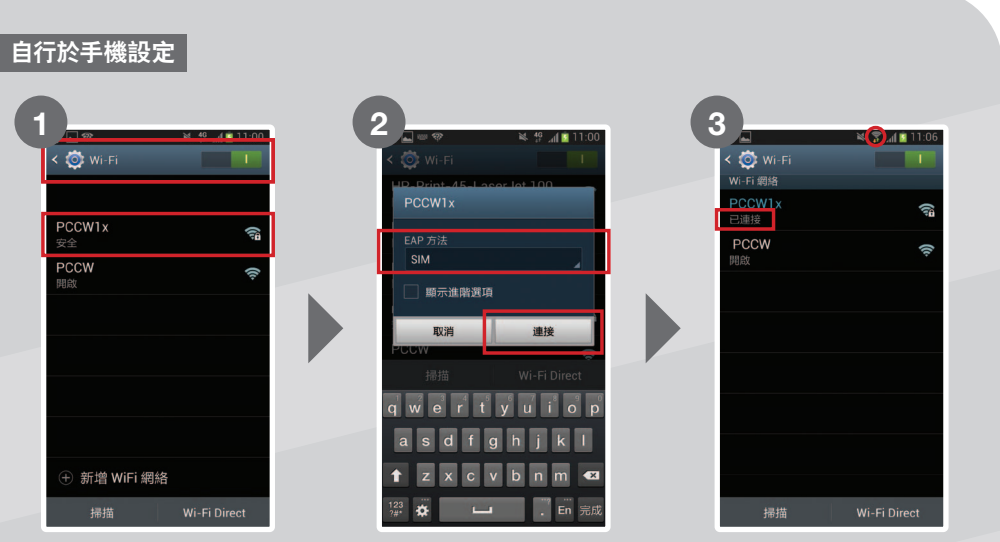

在PCCW-HKT Wi-Fi覆蓋範圍內, 於手機進入"設定">"Wi-Fi", 開啟"Wi-Fi"功能,並 選擇"PCCW1x"網絡

EAP方法選擇"SIM"之後按"連接" 成功設定後,手機上會出現Wi-Fi

圖示及顯示"已連接"

如你的手機不支援EAP"SIM",請使用以下設定:

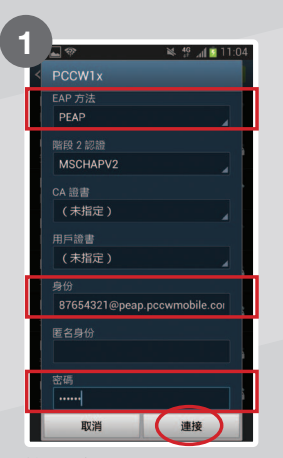

於EAP方法選擇"PEAP", 之後於"身份"輸入你的電話號碼 並加@peap.pccwmobile.com, 例:87564321@peap.pccwmobile.com 並輸入密碼<sup>1</sup>,然後按"連接"

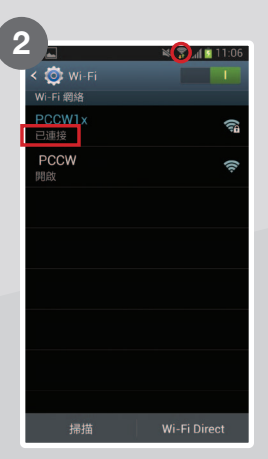

設定完成後,手機上會出現 Wi-Fi圖示及顯示"已連接"

註:

1. 如沒更改密碼,密碼將會預設為你身份證、護照或商業登記證號碼首6位數字,如忘記密碼,可於手機按\*111#重設新密碼

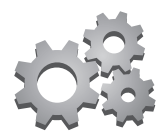

# **b. 網上行Home Wireless**

如果你是網上行客戶,並安裝了網上行Home Wireless家居無線上網服務,便可以透過下列步驟設定你的 手機,讓身在家中的你亦能享受無線寬頻帶給你的樂趣。

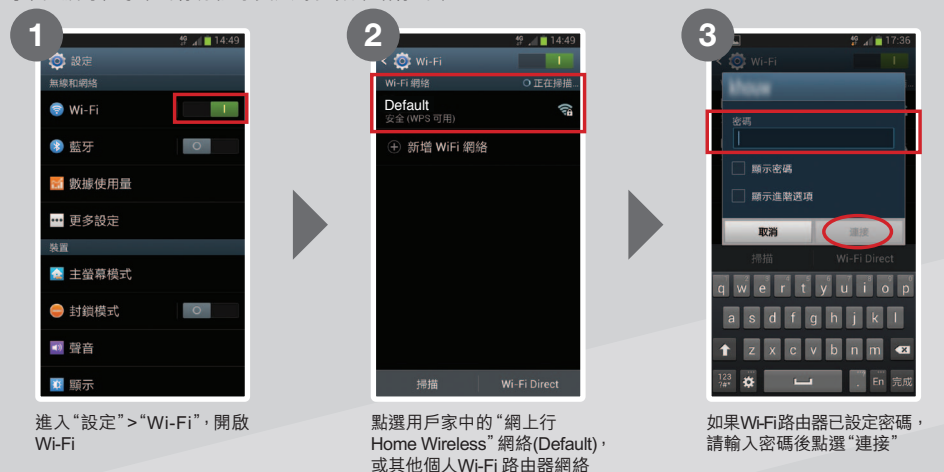

成功啟動後,每當連接上網時,手機會顯示Wi-Fi圖示,表示已連接至Wi-Fi 註:只適用於已申請網上行Home Wireless家居無線上網服務客戶

# **3. 網絡共享設定**

設定網絡共享後,可供多個使用者同時連接上網。你可以直接使用USB連接Android手機至電腦,或以 Bluetooth/Wi-Fi跟手機相連。

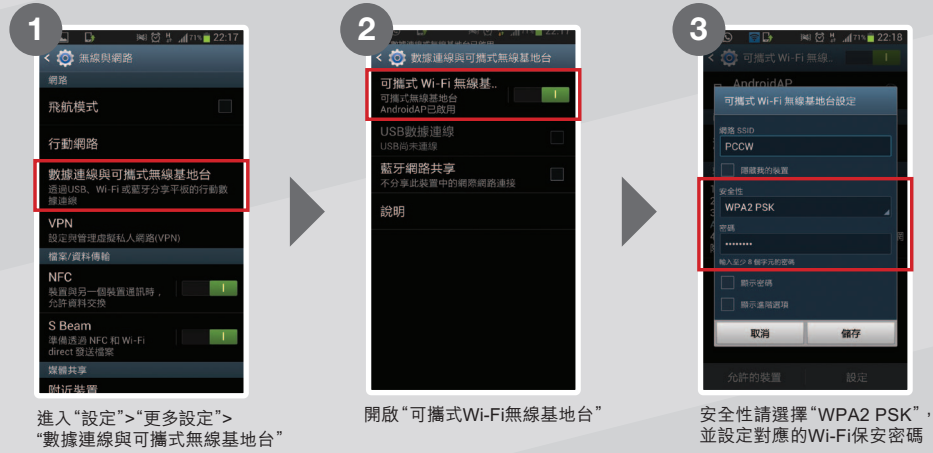

註:

• 只適用於指定裝置及服務計劃客戶作網絡共享,否則將按PCCW-HKT流動通訊服務流動數據傳輸收費 • 因每部手機設計 有所分別,實際程序及選項可能有所不同 • 啟動"可攜式Wi-Fi無線基地台"會使耗電量提高 • 若指定智能手機或平板電腦離 開正在分享其他流動裝置的行動數據連線,將會自動連上流動數據並須按流動數據用量收費

# **4. 電郵賬戶設定**

如需要設定電郵賬戶,如Yahoo! mail或Hotmail,可根據以下步驟完成設定。

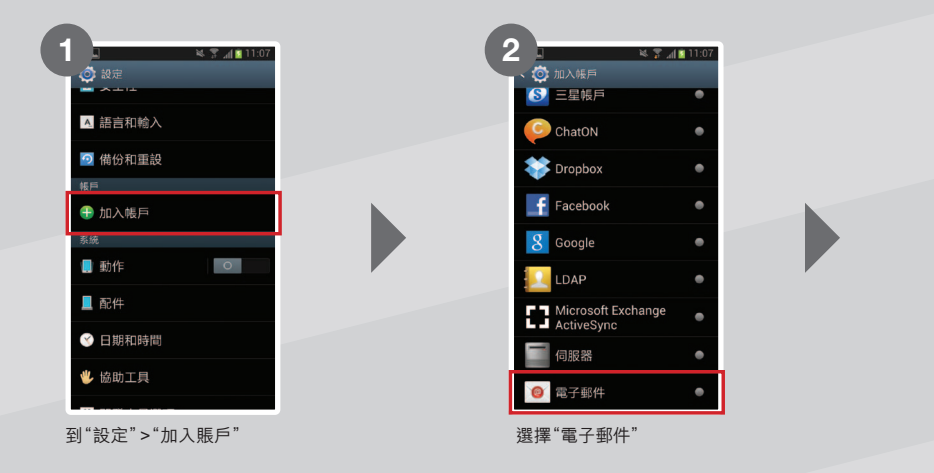

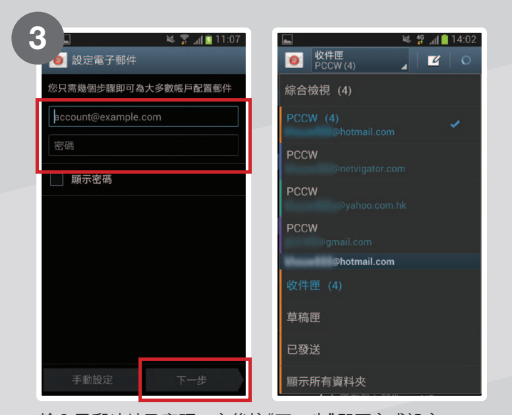

輸入電郵地址及密碼,之後按"下一步"即可完成設定

註:上述安裝步驟有可能因為手機﹑軟件/韌體的版本不同而有所差異。如果客戶需要獲得更詳細的設定,請聯絡你的手機製造商

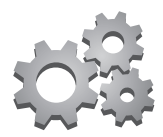

# **5. 時區設定**

設定時區可確保於本地及外地時也可以得到一個準確的時間顯示。

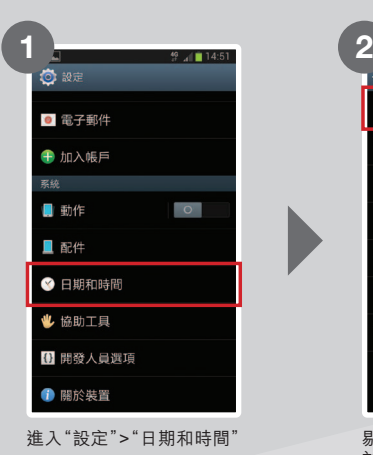

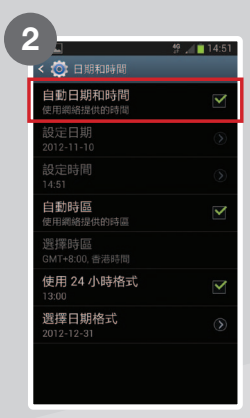

剔選"自動日期和時間" 於本地,手機會顯示香港時間;而於外地時, 則會根據手機偵測到的漫遊網絡商自動 設定為當地時間

# **6. 暫停本地流動數據**

你可因應個人需要,暫停使用流動數據功能:

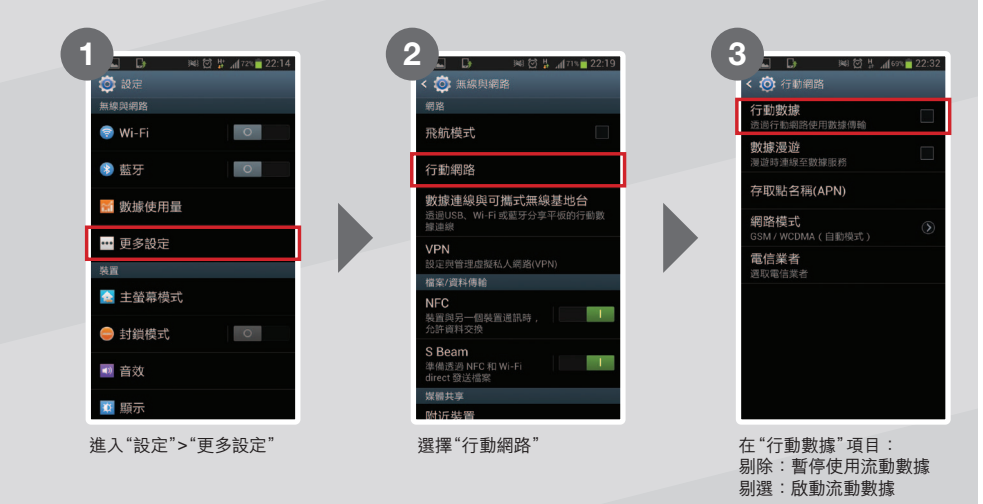

註:因每部手機設計有所不用,以上各項設定程序及選項可能與實際情況有所差別

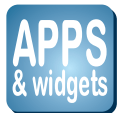

# **7. 資訊娛樂服務內容及獨家Apps**

# **a. 捷徑設定**

PCCW-HKT流動通訊服務為你提供以下獨家或精選頻道內容:now TV﹑now SPORTS﹑MOOV樂手機﹑ 新聞、影視娛樂、體育、新時尚、好 傾、關心。易、服務專區、流動黃頁等。

要隨時隨地盡享以上精選頻道內容,建議你將捷徑加入於主畫面螢幕,簡易步驟如下:

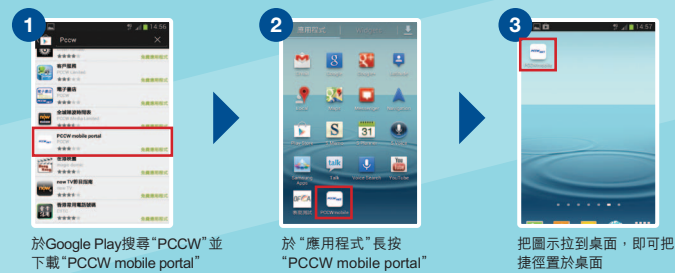

# **b. 獨家手機Apps及Widget 優勢盡發揮**

PCCW-HKT流動通訊服務開發一系列獨家Apps,你只需用手機登入Google Play搜尋"PCCW",即可下載!

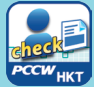

#### **我的賬戶**

隨時隨地查閱入賬的話音及數據使用量及透過 簡單介面自行購買本地及漫遊流動數據用量\*。 \* 購買本地流動數據用量只適用於指定服務計劃;購買 漫遊流動數據用量只適用於已登記「智全面漫遊通行証 (日費計劃)」之客戶。

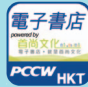

**電子書店**

俾你睇盡超過一千本大熱 電子書、雜誌及漫畫。

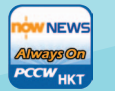

**News always ON 讓你透過now新聞台緊貼** 每日本地﹑財經及國際新聞!

條款及細則:

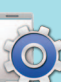

**服務總管** 讓你查閱你的PCCW-HKT 流動通訊服務服務設定,有關 資料一按即知。

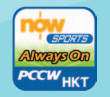

**Sports Always ON** 提供最新足球賽事精華短 片及世界體育頭條等新聞 資訊。

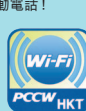

**Wi-Fi Auto Connect** 助你設定自動連接PCCW Wi-Fi 網絡,無需每次輸入賬戶及密碼, 方便快捷!

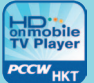

**HD on mobile TV Player** 一個平台即享now TV及 now SPORTS所有頻道 任你欣賞。

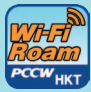

**PCCW Wi-Fi Roam** 為你提供一個簡易方便的國際 Wi-Fi漫遊新體驗,讓你輕輕 鬆鬆連接到290萬個Wi-Fi熱點!

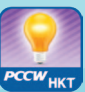

**Smart TIPs** 隨時使用流動數據計算機、 查閱漫遊﹑Wi-Fi及流動數據 服務實用貼士及常見疑問!

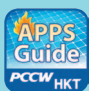

**Apps Guide** 載有大量至新潮Apps推介, 一按即可直接連到下載頁面。

● 適用於指定型號手機,部份內容須另外收費;有關瀏覽及下載Anns之數據傳輸將按PCCW-HKT流動通訊服務流動數據用量收費 ● 由內 容產生之所有知識產權均屬第三者服務供應商及/或PCCWMobile HKLimited所擁有。除此使用允許外,客戶不會獲得內容之任何產權、權 利或利益● 客戶不得侵犯內容之知識產權,或做一些PCCWMobile HKLimited認為會抵觸內容的產權或利益的行為● 對內容的準確性、完 整性、用途、及時程度及合法性沒有作出任何陳述或保證。使用內容的風險(包括但不限於資料損失或不能使用設備之損失)由客戶承擔 ● 由內容發表的資料、立場、評論或意見全屬於個別服務供應商,一切與PCCW Mobile HK Limited無關。PCCW Mobile HK Limited對內容 不接受任何責任 ● 強烈勸阻任何未滿十八歲之人士觀看及登入有關內容。PCCW Mobile HK Limited對此不負任何責任 ● 若客戶或用戶違 反以上任何條款,PCCW Mobile HK Limited有權利取消此使用允許。PCCW Mobile HK Limited亦可隨時決定增新、更改、修訂、刪減或 取消任何內容 ● 此等條款乃附加於電訊盈科流動通訊服務條款

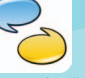

### **「傾King」漫遊通話服務**

 於海外連接當地Wi-Fi並啟動 「傾King 」,便可以PCCW-HKT 流動通訊服務的手機號碼直接 致電及接聽任何香港及海外的 固網及流動電話!

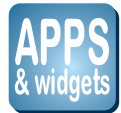

## **於桌面設置Widget:**

 $\overline{c}$ 

直接訊  $\mathbf{e}$ 

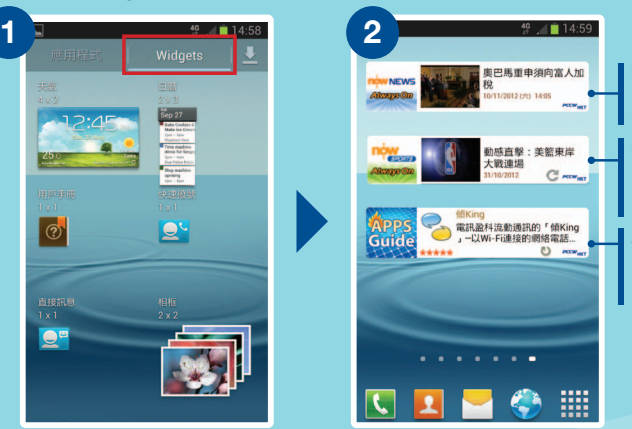

便可以把Widget拉到桌面

**新聞 always ON** 透過now新聞台緊貼 每日本地、財經及國際新聞。

**Sports always ON** 提供最新足球賽事精華短片及 世界體育頭條等新聞資訊。

**Apps Guide always ON** 提供最新Apps Guide介紹、 排行榜及精選Apps推介等 資料。

桌面的Widget

於"Widgets"長按需要置於

主: •因每部手機設計有所分別,實際程序及選項可能有所不同 ·更新Widget資訊及閱讀詳細內容或需繳付流動數據費(視乎已申請的服務計劃),閣下可致電客戶服務熱線1000查詢計劃詳情

# **c. uHub雲端儲存服務 手機娛樂任放任**

uHub匣子雲端儲存服務為PCCW-HKT全新的革命性服務。今後你無須將資料儲存至電腦 硬碟或其他設備,透過雲端技術,只要你手上的裝置已連接互聯網,便能隨時連接至「uHub」 上下載多媒體檔案,更因應你使用的手機及平板電腦,自動轉換影片格式,隨時一按即播。

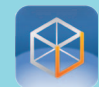

請於Google Play搜尋"uHub"並下載及安裝,完成安裝後打開uHub App及選擇"免費登記"。

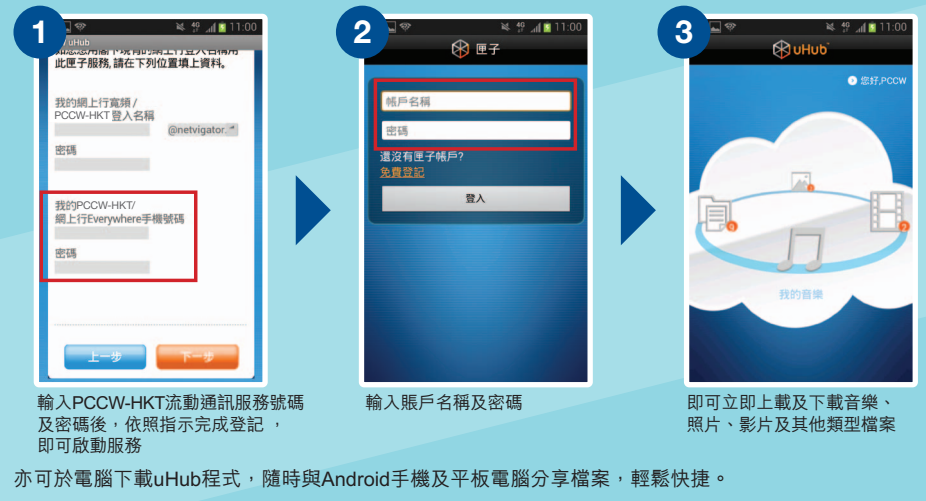

註:於Google Play瀏覽及下載Apps之數據傳輸將按PCCW-HKT流動通訊服務流動數據用量收費

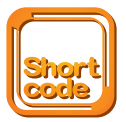

# **8. 常用短碼**

## **a. 來電轉駁**

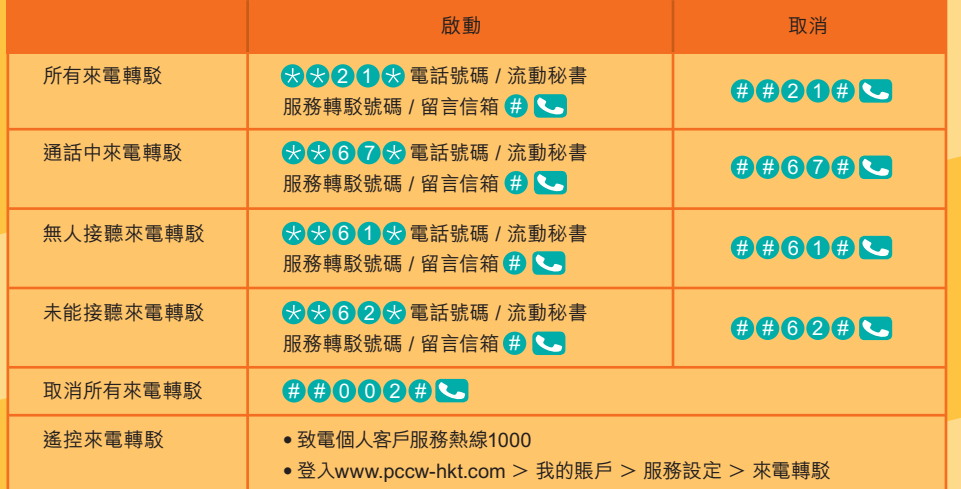

● |卓越流動秘書服務」 的轉駁號碼是你的私人秘書號碼

● 「流動秘書服務」的轉駁號碼是秘書台電話 60000 00000 (中文)/ 6040 00002 (英文) ● 留言信箱號碼:( 6446 00000 (中文) 6446 0002 6388 00000

# **b. 來電待接**

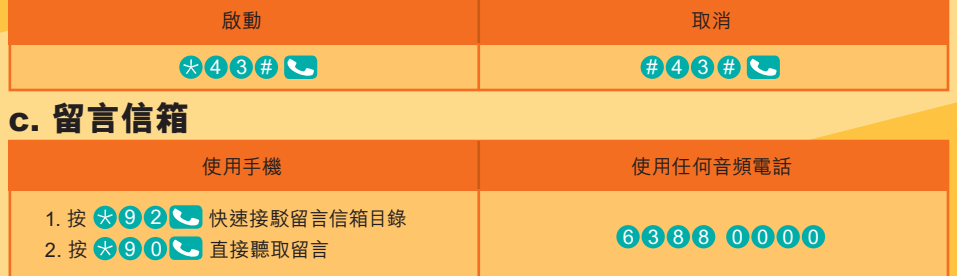

\* 留言信箱會將未讀取的留言保留7日,已讀取的留言則會被保留3日。

## **d. 查詢未入賬通話分鐘及流動數據使用量**

(1) 按 (中文) / (英文),接收用量短訊 138 # 139 #

(2) 以手機登入m.pccw-hkt.com > 我的賬戶,查看未入賬使用量

(3) 你亦可登入www.pccw-hkt.com,查看最近三個月賬單

(4) 使用「我的賬戶」應用程式,亦可隨時隨地查看賬戶資料及未入賬使用量

# **e. 更改密碼\***

• 按  $81000#$ 

註: \* 新密碼適用於登入留言信箱、PCCW-HKT Wi-Fi、漫遊Wi-Fi、客戶服務熱線 以及"我的賬戶",如你是2G客戶,請以手機致電\*92更改留言信箱密碼

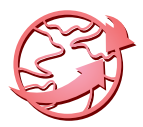

# **9.「傾King」及漫遊服務使用貼士**

## **a.「傾King」漫遊通話服務**

PCCW-HKT流動通訊服務推出「傾King | — 以Wi-Fi連接的漫遊話音服務,讓你可於海外免費致電香港, 猶如普通的通話一般方便。更有新增功能,讓你免費與其他「傾King」應用程式用戶進行視像通話。

## **下載「傾King」應用程式:**

- ·於離開香港前,先於Google Play搜尋「PCCW」並下載「傾King」應用程式
- ·下載完成後,於選單按「傾King」應用程式,並根據以下步驟啟動「傾King」

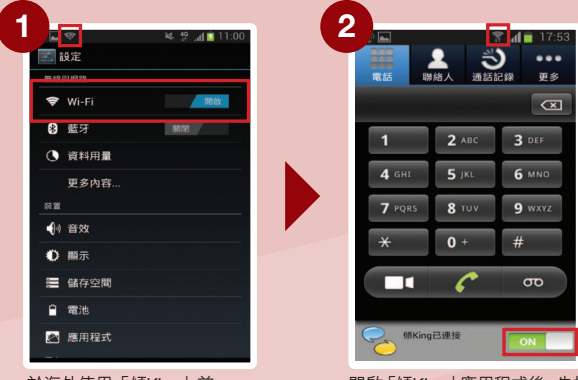

於海外使用「傾King」前, 請先確定Wi-Fi已開啟,選擇 當地Wi-Fi網絡及輸入用戶 名稱及密碼(如需要)

開啟「傾King」應用程式後,先把按鈕轉為 「綠色」,於狀態列出現「傾King」訊號後, 便可透過「傾King」打出或接聽 來電。通話時請逗留於Wi-Fi接收良好 的範圍內直至通話完成

## **用「傾King」於海外致電:**

- ·**致電回香港:**直接撥打電話號碼,無需輸入字頭或國家編號852
- ·**致電到香港以外地區:**像在香港打出IDD電話一樣,需加入001/0060或其他IDD字頭及國家/地區代號 (使用001/0060或其他IDD字頭需先申請有關服務及額外收費)

## **接聽「傾King」來電:**

當有「傾King」來電時,來電視窗出現「傾King」圖示,並已連接上Wi-Fi 網絡,就可接聽來電。

註:

- 「傾King」支援Android 2.2或以上的指定型號手機。
- 下載「傾King」應用程式將會產生本地流動數據用量收費。於海外下載將會產生漫遊 流動數據用量收費。
- 「傾King」服務只限提供予PCCW-HKT流動通訊服務客戶,並根據你與本公司所簽訂的 流動服務合約下的條款及條件所提供。
- ﹣「傾King 」連接Wi-Fi可免費(i)致電香港電話號碼或接聽來電及(ii)與其他「傾King」用戶 作視像通話。Wi-Fi連接費用(如適用) 及致電非香港之電話號碼的IDD費用為額外收費。
- 你可以透過「傾King | 於香港打出緊急呼救電話。然而,你於海外時需要用一般話音 漫遊服務打出緊急呼救電話。
- 你使用「傾King」服務時所使用的PCCW-HKT流動通訊服務之流動電話號碼會用作 核實你使用「傾King 」服務的資格;及讓PCCW-HKT流動通訊服務於相應的 PCCW-HKT流動通訊服務賬戶就你使用「傾King 」服務作記帳之用。
- 詳情請瀏覽www.pccw-hkt.com/kk

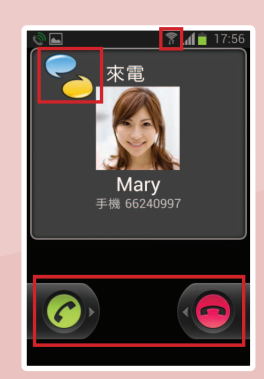

## **b. 以PCCW Wi-Fi Roam連線易程式連接國際Wi-Fi漫遊服務**

 全新推出的PCCW Wi-Fi Roam 連線易程式為你提供一個簡易方便的國際Wi-Fi漫遊新體驗,讓你輕輕鬆 鬆就可以於中國、亞太區、歐洲及北美州等地連接到290萬個Wi-Fi熱點!

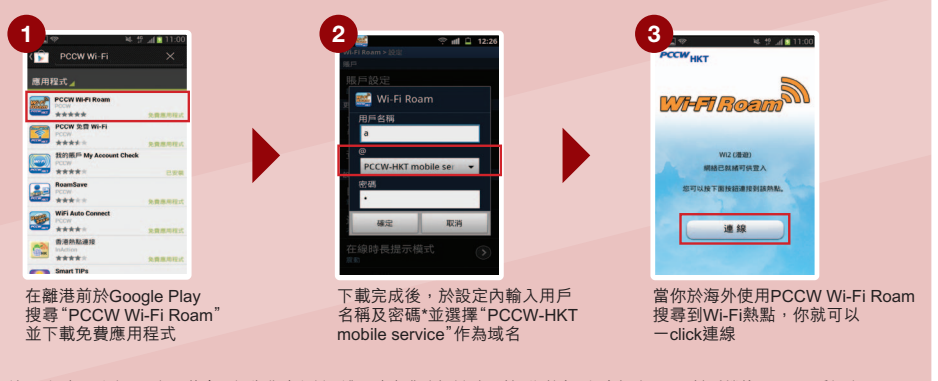

- 註: \* 如沒更改密碼,密碼將會預設為你身份證、護照或商業登記證號碼首6位數字。如忘記密碼, 可於手機按 \*111# 重設密碼 .於"Google Play"下載PCCW Wi-Fi Roam App將會產生本地流動數據用量收費。於海外下載將會產生漫遊流動數據用量收費 .你需要預先登記IDD及國際漫遊服務以享用國際Wi-Fi服務
	- .有關覆蓋地區、收費詳情及相關條款細則請瀏覽www.pccw-hkt.com/wificm

## **c. 智全面漫遊通行証(日費計劃)**

讓你可以一個日費有齊流動數據漫遊、Wi-Fi漫遊及「傾King」漫遊通話服務三種功能,同時更可額外享有中 國漫遊通話優惠價每分鐘\$1.9^!

 申請方法: 1. 致電24小時電訊盈科客戶服務綜合熱線

■ 2. 透過手機撥打短碼 - 8 0 2 0 8 0 # 5 38日費計劃 - 申請\$168日費計劃 120 2 #

註:^ 只適用於2012年6月26日或以後申請智全面漫遊通行証(日費計劃)之客戶享用

. 只適用於指定通話服務計劃客戶及需要預先登記國際/中國漫遊服務以及IDD服務以享用此計劃

. 有關覆蓋地區、收費詳情及相關條款細則請瀏覽www.pccw-hkt.com/rp

## **d. 漫遊通話服務**

當你身處海外,你可以用手機致電回港或當地的電話號碼,簡單方便。 致電回港 : 於手機按 <mark>+ 8 (5 (2)</mark> 香港電話號碼 致電當地:於手機按 當地電話號碼 致電其他地區:於手機按 + 地區代號 其他地區電話號碼 註:需按用量繳付正常漫遊通話費用

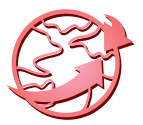

## **e. 漫遊時連接當地網絡**

 於海外時,手機會自動選擇一個當地漫遊網絡。假若你的手機不能連接到當地網絡,可透過以下步驟為手機 設定:

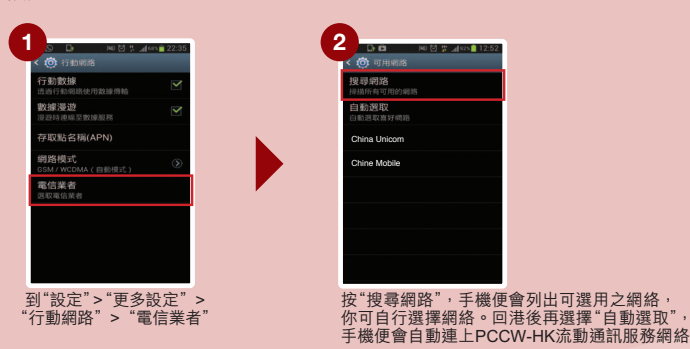

## **f. 漫遊時使用留言信箱服務**

- 當你想於海外使用手機進入留言信箱,請按 8059 06988 0000 · 接通後, 按指示輸入手提電話號碼、密碼及收聽留言 (相同於你在香港以固網電話進入留言信箱)。
- · 為確保你可收聽到留言訊息,請於離港前致電 設定你的留言信箱密碼。你只需設定密碼 9 2 一次。

 註:於海外收聽留言信箱需按用量繳付正常漫遊通話費用

## **g. 於海外收聽話音留言**

- · 經手機收聽,你須繳付致電回港之漫遊收費。
- · 經當地固網電話收聽,你會被收取IDD費用,收費視乎個別服務供應商。
- · 於漫遊時所接收來自留言信箱之提示SMS無額外收費。

## **h. 身處海外時,致電回港或其他國家**

 於海外漫遊時,用戶只能使用由海外網絡供應商所提供的國際長途電話服務,並不能使用香港的國際長途 電話服務(例如:001、0060)。 註:需按用量繳付正常漫遊通話費用

## **i. 漫遊時使用秘書台服務**

 如果你是秘書台服務的用戶,你可於海外漫遊時,仍可繼續使用秘書台服務,無需繳付額外收費\*。要確保你 的秘書台服務於漫遊時仍可正常使用,請注意以下事項:

- 你已在香港把來電轉駁至秘書台號碼,這項服務於漫游時仍可如常使用。
- 你並沒有把來電轉駁至秘書台號碼,則漫遊時所有未能接聽之來電將會被轉駁至你的留言信箱。
- · 漫遊時所接收來自秘書台之提示SMS無額外收費。

 註:\* 不適用於2G客戶。2G客戶需繳付兩程漫遊通話費用

## **j. 留意流動數據及Wi-Fi圖示**

- 當你在海外使用Wi-Fi時,時刻留意手機上的Wi-Fi圖示。如果Wi-Fi訊息微弱 → 手機有機會自動 轉用流動數據網絡,而產生數據漫遊使用量。
- **@** 出現Wi-Fi圖示,表示Wi-Fi網絡已經連接。
- <br>• 图 出現此圖示,表示流動數據網路已經連接。

註:Wi-Fi及流動數據的圖示及位置,可能因不同手機設計而有所差別

## **k. 如何避免不必要的漫遊費用**

- · 於離港前按 取消來電轉駁功能,避免繳付兩程漫遊通話費用。 ##002#
- 啟動鍵盤鎖,避免因意外接聽及打出而引致不必要的漫遊費用(詳情可參閱手機説明書)。
- 於海外瀏覽資訊娛樂服務內容(m.pccw-hkt.com)或其他互聯網網站,將按用量收取漫游數據服務 費用,詳情請瀏覽www.pccw-hkt.com。
- · 個別內置Widget具備自動連接流動數據功能,以作程式/資訊更新或電郵下載,因而產生經常性的流動 數據用量。為避免產生不必要的數據漫遊費用,建議客戶於離港前關閉手機之自動連接流動數據功能。 方法如下:

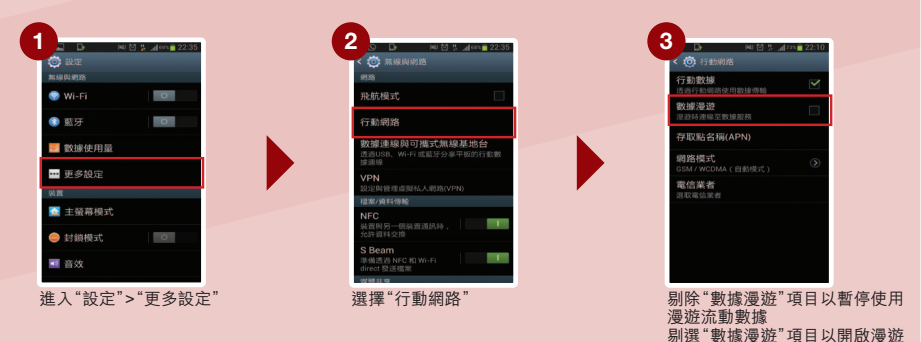

註:因每部手機設計有所不用,以上各項設定程序及選項可能與實際情況有所差別

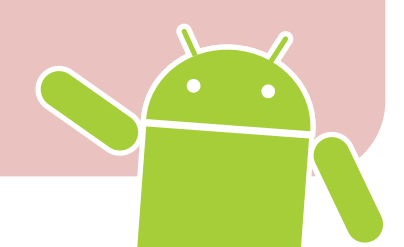

流動數據

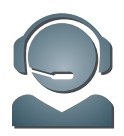

# **10. 客戶服務**

# **服務中心**

我們特意開設客戶服務中心,客戶服務部專員會竭誠為你提供面對面的支援服務。

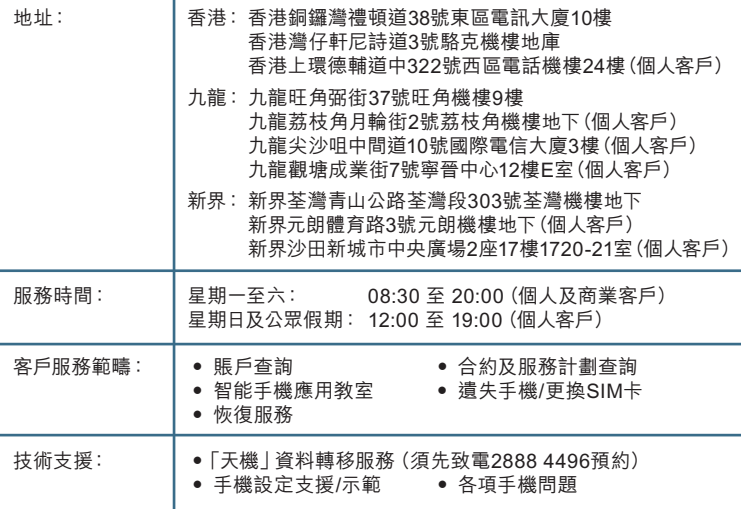

# **服務熱線**

**24小時電訊盈科個人客戶服務熱線 : 1000 24小時電訊盈科商業客戶服務專線:10088** 適用於賬戶及客戶服務的一般查詢

**申請熱線: 2888 1888 (按4)** 適用於PCCW-HKT流動通訊服務的銷售資料

# **網上查詢**

**個人客戶服務電子郵箱 : cs@pccw-hkt.com 商業客戶電子郵箱 : bizmobile@pccw.com**

# **Facebook個人客戶服務專頁**

PCCW Customer Services (official) Q

Android™ 是Google Inc.的商標,而所有其他公司和產品的名稱可能是各相關公司所擁有之商標。